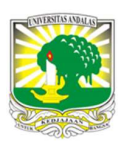

Terbit online pada laman : http://teknosi.fti.unand.ac.id/

Jurnal Nasional Teknologi dan Sistem Informasi

| ISSN (Print) 2460-3465 | ISSN (Online) 2476-8812 |

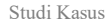

# Pengembangan Website Manajemen Proyek Menggunakan Metode Agile Scrum (Studi Kasus Diskopindag Kota Malang) INFORMASI ARTIKEL A B S T R A C T

# Nazifpri Etrariadi<sup>a, \*</sup>, Ervinda Sarah Permata A'inunisya  $^b$

<sup>a</sup>Departemen Akuntansi; Universitas Andalas; Jalan Kampus Limau Manis, Limau Manis, Kec. Pauh, Kota Padang, Sumatera Barat 25163 Indonesia <sup>b</sup>Jurusan Geografi; Universitas Negeri Malang; Jl. Semarang No.5, Sumbersari, Kec. Lowokwaru, Kota Malang, Jawa Timur 65145 Indonesia

Sejarah Artikel: Diterima Redaksi: 24 Agustus 2022 Revisi Akhir: 16 Mei 2023 Diterbitkan Online: 18 Mei 2023

### KATA KUNCI

agile, scrum, website, sprint, manajemen proyek

**KORESPONDENSI** 

E-mail: nazifprie@gmail.com\*

"Dinas Koperasi, Perindustrian, dan Perdagangan Kota Malang memiliki permasalahan dalam manajemen proyek yang mengakibatkan penjadwalan, monitoring, dan evaluasi yang kurang baik. Dalam hal tersebut, penulis melakukan pengembangan website manajemen proyek. Pengembangan website tersebut dapat memudahkan proses pengelolaan manajemen proyek Dinas Koperasi, Perindustrian, dan Perdagangan Kota Malang yang meliputi penjadwalan, perencanaan kegiatan, hingga proses pemantauan. Metode yang digunakan dalam penelitian ini adalah metode agile scrum, salah satu metodologi dari System Development Life Cycle berbasis incremental model dan iteratif. Tahapan penelitian yang dilakukan adalah Studi Pendahuluan, Pengembangan Model, dan Uji Coba Model. Dalam melakukan penelitian, penulis menggunakan teknik wawancara angket dan observasi. Hasil yang didapatkan dalam penelitian ini didapatkan pada tahapan Pre-Sprint dan teknik perancangan dengan metode Scrum dimulai dari pembuatan produk backlog hingga pengujian system manajemen proyek. Hasil penelitian ini menunjukkan adanya keberhasilan dari pengamatan terhadap komponen uji yang dilakukan".

### 1. PENDAHULUAN

Dinas Koperasi, Perindustrian, dan Perdagangan (Diskopindag) Kota Malang merupakan Satuan Perangkat Kerja Daerah (SKPD) yang bertanggung jawab pada kegiatan perekonomian. Berdasarkan Peraturan Walikota (Perwal) Malang 73 Tahun 2019 pada Bab II tentang kedudukan bahwa Diskopindag merupakan perangkat daerah yang melaksanakan urusan pemerintahan daerah di bidang Koperasi, Perindustrian, dan Perdagangan, Manajemen yang baik harus dapat mengelola manajemen<br>berkedudukan dibawah Walikota. Pada salah satu fungsi aktivitas seperti penjadwalan proyek, pengelolaan human berkedudukan dibawah Walikota. Pada salah satu fungsi Diskopindag Kota Malang berupa penyusunan dan perencanaan strategis dan rencana kerja tahunan [1]. Hal tersebut berkaitan dengan manajemen proyek dalam melaksanakannya. Permasalahan yang ditemui oleh Diskopindag dalam manajemen proyek adalah struktur internal kurang sistematis sehingga mengakibatkan penjadwalan, monitoring, dan evaluasi yang

kurang baik. Maka dari itu dapat terjadi keterlambatan dalam menyelesaikan proyek dan kendala pada proses perencanaan.

Keterlambatan dalam menyelesaikan suatu proyek merupakan masalah yang akan berdampak pada seluruh pekerjaan dalam proyek tersebut. Sebagai antisipasi terhadap keterlambatan tersebut, maka perlu dilakukan perencanaan dengan beberapa alat pengendalian. Manajemen dalam menjalankan suatu proyek perlu dirancang agar terhindar dari kegagalan dan risiko proyek. Manajemen yang baik harus dapat mengelola manajemen resource yang terlibat langsung dalam suatu proyek sehingga akan berujung pada estimasi biaya proyek yang perlu dianggarkan oleh suatu lembaga daerah. Melalui tahap penjadwalan pada suatu proyek yang sistematis, maka dapat membantu untuk mengetahui hubungan antara aktivitas dalam proyek dan hubungan aktivitas terhadap keseluruhan proyek.

Suatu lembaga daerah juga dapat mengidentifikasi setiap hubungan aktivitas dalam suatu proyek yang harus didahulukan, serta lembaga daerah dapat mengetahui perkiraan waktu yang realistis dalam menjalankan setiap aktivitas yang ada dalam suatu proyek [2].

Fungsi dari manajemen proyek [3] adalah:

- 1. Fungsi perencanaan (Planning) untuk pengambilan keputusan pada pengelolaan data dan informasi perencanaan, seperti menyusun rencana jangka panjang dan jangka pendek, dan lain-lain.
- 2. Fungsi Organisasi (Organizing) bertujuan untuk mempersatukan kumpulan kegiatan manusia, yang memiliki aktivitas masing- masing dan saling berhubungan, dan berinteraksi dengan lingkungannya dalam rangka mencapai tujuan organisasi, seperti menyusun lingkup aktivitas.
- 3. Fungsi Pelaksanaan (Actuating) memiliki tujuan menyelaraskan seluruh anggota organisasi terkait pelaksanaan kegiatan/ proyek, seperti pengarahan tugas serta motivasi.
- 4. Fungsi Pengendalian (Controlling) bertujuan untuk mengukur kualitas penampilan dan penganalisisan serta pengevaluasian kegiatan, seperti memberikan saran-saran perbaikan.

Tujuan utama dari manajemen proyek adalah agar proyek dapat dilaksanakan dengan efisien, tepat waktu, dan mencapai hasil yang diinginkan. Dasar perumusan manajemen proyek karena sering terkendala pada sistem kerja sebuah proyek yang dapat mengakibatkan penjadwalan ulang. Oleh karena itu, peran perencanaan dalam suatu proyek sangat penting, segala sesuatu harus dimulai dari rencana dan harus disepakati bersama antara para stakeholder (pemangku kepentingan) yang terlibat pada proyek. Stakeholder yang dimaksud di dalam proyek adalah pemilik proyek (project owner), komite pengarah (steering committee), pengguna hasil proyek dan pelaksana proyek [4].

Terdapat banyak penelitian yang melakukan implementasi metode agile scrum dalam mengembangkan sebuah sistem, terkhusus pada pengembangan sistem sektor publik di Indonesia. Pengimplementasian metode ini antara lain pada bidang kesehatan, kepegawaian, pembangunan infrastruktur, dan lainlain. Penelitian terdahulu juga telah mengungkap pengembangan sistem di sektor publik menjadi layanan berbasis aplikasi mobile [7].

Pengembangan sistem di bidang kesehatan dengan menggunakan metode ini telah diterapkan pada penggunaan Trello terhadap sistem informasi kesehatan [8]. Penelitian tersebut mengungkap bahwa penggunaan metode agile scrum dan Trello menjadikan tugas semakin mudah dilacak serta meningkatkan keharmonisasn kolaborasi antartim. Penelitian ini masih bersifat umum sehingga perlu diungkapkan lebih spesifik objek implementasinya.

Implementasi pada bidang kepegawaian juga sudah dilakukan terhadap pengembangan sistem perjalanan dinas [9] dan sistem informasi kepegawaian [10]. Kedua penelitian tersebut juga mengungkapkan bahwa hasilnya penggunaan metode ini pada sistem kepegawaian dapat mempersingkat waktu pengerjaan sistem. Penelitian tersebut juga mengungkap bahwa masih diperlukan pengembangan lebih jauh, antara lain pengembangan teknologi dan backlog items sehingga dapat lebih mengefisiensikan waktu lebih dari estimasi.

Penelitian terhadap bidang pengembangan infrastruktur juga telah pernah dilakukan, khususnya pada bidang informasi dan komunikasi serta pekerjaan umum. Pengembangan pada bidang informasi dan komunikasi dilakukan terhadap sistem e-commerce Komeji pada Dinas Komunikasi dan Informasi Provinsi Jawa Timur [11], sedangkan pada bidang pekerjaan umum dilakukan terhadap sistem informasi pendataan bangunan Kota Malang [12]. Penelitian tersebut mengungkap terdapat ketidakcocokan metode waterfall dalam mengatasi bug pada sistem, sehingga dilakukan pengujian terhadap metode agile scrum. Hasil penelitian tersebut mengungkapkan terdapat kesesuaian antara kebutuhan dan hasil implementasi.

Metode ini merupakan metode yang kontras dengan metode waterfall. Apabila dibandingkan yang terbaik antara metode agile scrum dengan waterfall, terdapat faktor yang menjadi penentu. Hal yang harus diketahui adalah kedua metode tersebut memiliki tujuan untuk mengelola dan memfasilitasi proses kerja tim dalam menyelesaikan pengerjaan suatu proyek. Maka dari itu diperlukan analisa metode yang akan dipilih, salah satunya adalah segi waktu pelaksanaan. Waktu pengerjaan proyek memiliki pengaruh dengan biaya yang dikeluarkan [13]. Metode agile scrum bisa bersifat dinamis tergantung kondisi sebuah entitas yang terkadang tidak beraturan sehingga dikenal dengan "ScrumBut" [14].

Dalam rangka memperbaiki masalah tersebut, penulis melakukan pengembangan website manajemen proyek pada Diskopindag Kota Malang. Manfaat pengembangan website ini adalah dapat memudahkan proses pengelolaan manajemen proyek Diskopindag yang meliputi penjadwalan, perencanaan kegiatan, hingga proses pemantauan. Berdasarkan hal itu maka kinerja Diskopindag dapat terbantu karena pada website terdapat rincian kegiatan secara lengkap meliputi bentuk kegiatan, jenis kegiatan, tanggal kegiatan, dokumentasi hingga rekapitulasi laporan kegiatan. Maka diharapkan proses pelaporan kegiatan yang biasa disebut sebagai Laporan Pertanggungjawaban (LPJ) dapat disusun berdasarkan data yang disediakan pada website dan terkelola secara otomatis. Selain itu, hasil penelitian ini juga diharapkan dapat menjadi salah satu acuan dalam pengembangan sistem informasi sebuah entitas yang menggunakan metode agile scrum, khususnya pada sektor publik.

### 2. METODE

Metode penelitian yang digunakan adalah agile scrum merupakan salah satu metodologi SDLC (System Development Life Cycle) berbasis incremental model dan iteratif. Agile merupakan sebuah metode pengembangan software dengan berbagai proses kecil berulang. Pengertian lainnya adalah agile merupakan sebuah metode manajemen proyek yang menggunakan siklus pengembangan yang relatif singkat, atau dikenal juga dengan istilah "sprint" yang fokus pada peningkatan berkelanjutan dalam pengembangan suatu produk atau layanan [5]. Hal ini menjadikan metode agile cukup fleksibel dengan perubahan ditengah proses pengembangan. Pada proses penerapannya agile membutuhkan kerangka kerja yang sesuai dengan konsep yaitu salah satunya scrum. Scrum merupakan salah satu kerangka kerja yang bisa di implementasikan untuk mendukung konsep metode agile. Scrum

berfungsi untuk membuat prinsip *agile* berwujud menjadi langkah-langkah. Hal yang penting di dalam scrum adalah sprint. Sprint ialah kegiatan yang memiliki durasi maksimal 30 hari yang terdiri dari beberapa aktifitas yaitu, sprint planning, daily scrum, sprint review dan sprint retrospective [6].

Untuk mencapai hal tersebut maka melewati beberapa tahapan yang akan diperinci pada diagram tahapan penelitian berikut:

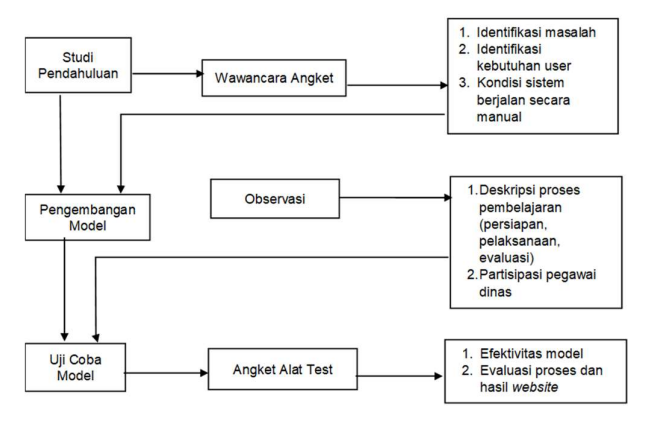

Gambar 1. Tahapan Penelitian

# 3. HASIL DAN PEMBAHASAN

### 3.1. Tahap Pre-Sprint

Pada tahapan ini penulis melakukan wawancara dan observasi ke Diskopindag Kota Malang yang bertujuan untuk mengetahui permasalahan yang terjadi. Berdasarkan kegiatan tersebut penulis mendapatkan hasil bahwa terdapat permasalahan pada sistem manajemen proyek yang berjalan masih manual. Manajemen proyek yang berjalan yaitu dimulai dari perancangan dan penyusunan kegiatan tahun sebelumnya yang diajukan oleh staf pelaksana pada suatu bidang kepada kepala bidang, setelah mendapatkan persetujuan kepala bidang kemudian dilakukan pengajuan diteruskan kepada Subbidang Sungram (penyusunan program) lalu kemudian melakukan konfirmasi dan disposisi kepada PPTK (Pejabat Pelaksana Teknis Kegiatan). Tahapan demikian dinilai terlalu lama, serta tidak akurat pada penentuan tanggal karena rentan terjadi kesamaan tanggal pelaksanaan antarbidang. Apabila terjadi kesamaan tanggal kemudian pihak Sungram akan melakukan konfirmasi ulang kepada penyusun program dari suatu bidang yang berarti dapat memperpanjang proses penyusunan karena perlu mengatur ulang jadwal pelaksanaan. Berdasarkan hal tersebut penulis beserta tim development melakukan analisis kebutuhan menggunakan kerangka berpikir design sprint yang menghasilkan keputusan membuat website manajemen proyek dengan tujuan dapat mempermudah proses manajemen kegiatan mulai dari penjadwalan hingga monitoring kegiatan oleh kepala dinas. Selain itu dilakukan perancangan storyboard sebagaimana dapat dilihat pada Gambar 2.

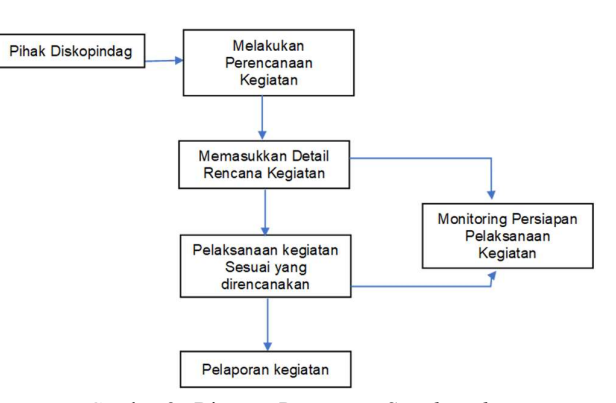

Gambar 2. Diagram Rancangan Storyboard

### 3.2. Teknik Perencanaan Menggunakan Scrum

### 3.2.1. Product Backlog

Dalam tahapan ini, dikelompokkan kebutuhan pengguna yang dihasilkan oleh proses pengumpulan kebutuhan yang disebut dengan backlog items yang terdiri atas daftar fitur dan produk yang harus diselesaikan sesuai dengan urutan pada skala prioritas [15]. Prioritas sebuah backlog dalam menentukan panjang durasi pengerjaan sprint. Semakin tinggi tingkat kerumitannya, maka akan memperlama durasi pengerjaan backlog. Penentuan durasi ini mengacu kepada Software Hansoft Project Scrum Management 9.2035 yaitu: (1) Very High Priority: lama sprint 12-14 hari; (2) High Priority: lama sprint 10-12 hari; (3) Medium Priority: lama sprint 7-9 hari; dan (4) Low Priority: lama sprint 4-6 hari [16].

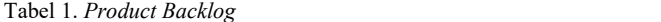

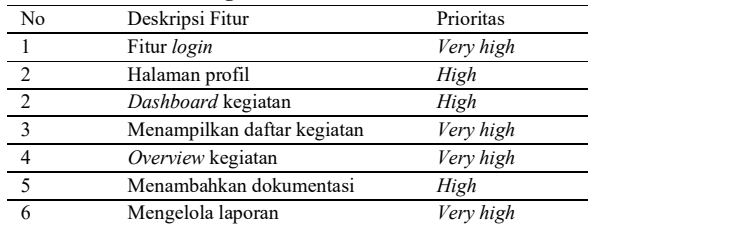

### **Sprints**

Tahapan ini adalah tahapan penulis memberikan paparan kepada pihak Diskopindag Kota Malang berkaitan dengan gambaran website manajemen proyek yang dibuat menggunakan media prototype produk. Tahapan implementasi sprint dapat dilihat pada Tabel 2.

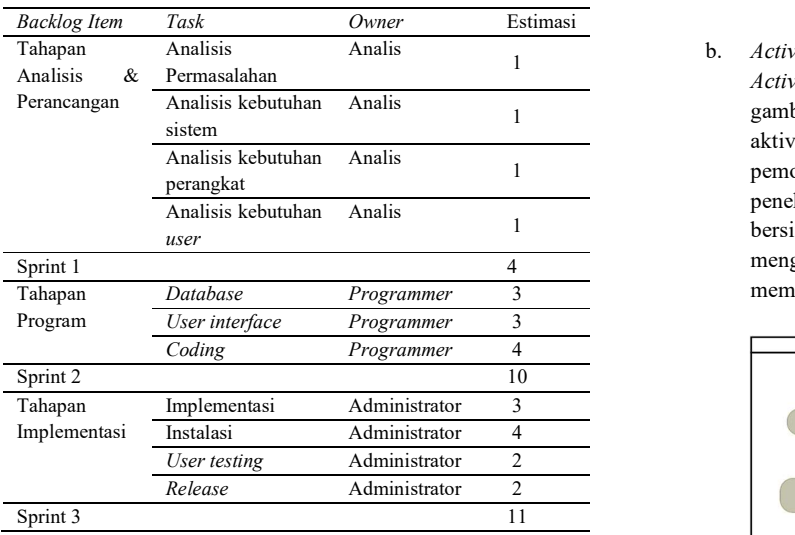

### 3.2.3. Scrum Meeting

Rapat yang diselenggarakan bersama dengan tim yang telah dibentuk untuk membahas kemajuan pengembangan website manajemen proyek [17]. Setiap hari pada waktu yang sama dalam kondisi ideal, seluruh anggota tim development menyisihkan waktu (kurang lebih 15 menit). Aktivitas adaptasi dan inspeksi ini terkadang disebut sebagai stand-up meeting karena semua orang berdiri selama pertemuan agar membantu mempromosikan kinerjanya [18].

### 3.2.4. Proses Desain Bisnis

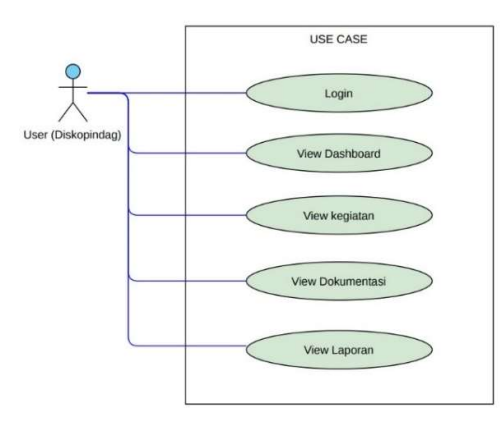

Gambar 3. Use Case Diagram

Use Case Diagram adalah sebuah pemodelan kelakuan (behavior) untuk sistem informasi yang direncanakan untuk dibuat. Diagram ini menggambarkan hubungan antara aliran kegiatan dan proses bisnis yang sedang dilakukan pengguna (aktor). Dalam sebuah Use Case Diagram, setiap kegiatan yang dilakukan menggambarkan sebuah Use Case berupa lonjong dan terdapat minimal satu orang actor [19]. Berdasarkan diagram use case diatas dapat dijelaskan bahwa aktor Diskopindag melakukan login, selanjutnya dapat melihat dashboard, melihat kegiatan, melihat dokumentasi, dan melihat laporan.

### b. Activity Diagram

Activity Diagram adalah diagram yang memberikan gambaran sebuah konsep aliran kontrol/data atau aktivitas dari sebuah sistem. Activity Diagram dalam pemodelan fungsi-fungsi suatu sistem dan memberi penekanan pada sebuah aliran kendali antarobjek yang bersifat dinamis [20]. Activity diagram pun dapat menggambarkan proses yang bersifat pararel yang memungkinkan terjadi pada beberapa eksekusi [21].

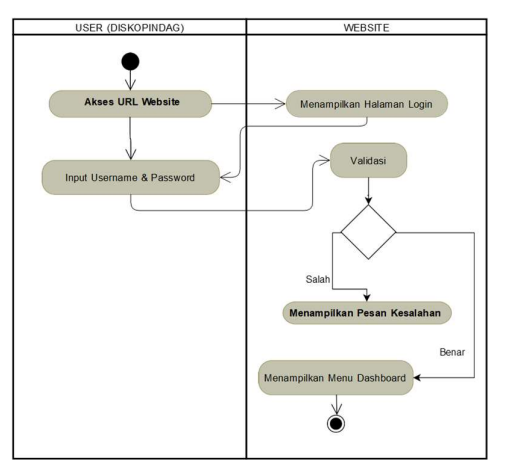

Gambar 4. Activity Diagram Login

a. Use Case Diagram **between the contract of the Case Oil and School** maka website akan menampilkan tampilan dashboard, Gambar 4. menjelaskan alur untuk melakukan login pada halaman website manajemen proyek Diskopindag. User diminta untuk memasukan username dan password yang telah diberikan oleh admin, jika benar jika salah maka akan memunculkan pesan kesalahan.

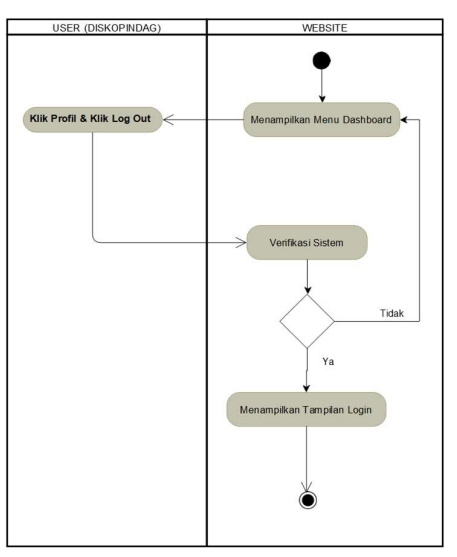

Gambar 5. Activity Diagram Verifikasi

Gambar 5 menjelaskan alur untuk melakukan verifikasi pada halaman website manajemen proyek Diskopindag. Ketika user telah melakukan login, user perlu melakukan verifikasi pada menu profil dan ketika verifikasi telah selesai website akan memunculkan kembali tampilan login.

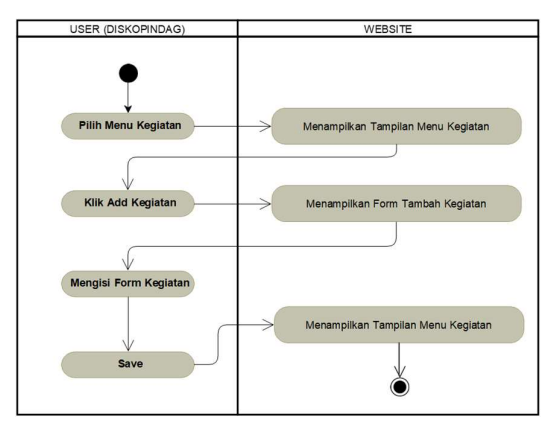

Gambar 6. Activity Diagram Input Kegiatan

Gambar 6 menjelaskan alur untuk melakukan input kegiatan pada halaman website manajemen proyek Diskopindag. Input kegiatan dilakukan apabila akan ada kegiatan yang dilakukan oleh Diskopindag. Maka untuk melakukan hal tersebut, user perlu memilih menu kegiatan. Ketika website sudah memunculkan tampilan menu tersebut, user dapat menambahkan kegiatan dengan mengisi formulir yang tersedia. Apabila telah selesai, maka user dapat menyudahinya dan website menampilkan daftar kegiatan yang sudah ditambahkan pada menu kegiatan.

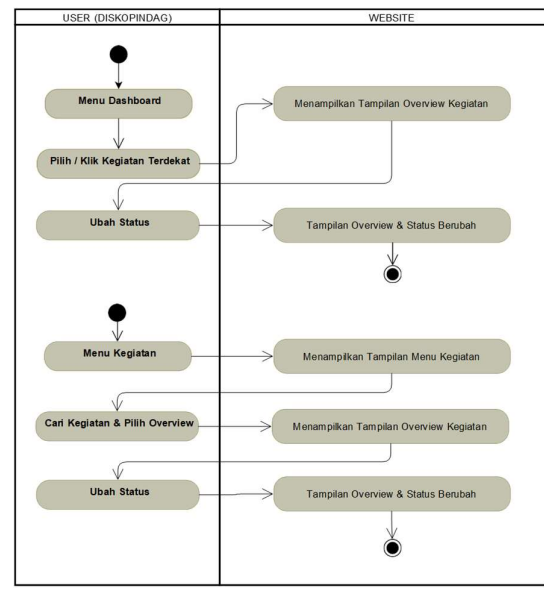

 Gambar 7. Activity Diagram Overview dan Status Kegiatan

Gambar 7 menjelaskan alur untuk overview dan status kegiatan pada halaman website manajemen proyek Diskopindag. Apabila sebuah kegiatan telah selesai, user dapat melakukan ubah status kegiatan. Dalam menu dashboard, user memilih kegiatan terdekat. Kemudian website akan menampilkan overview kegiatan dan user dapat mengubah status dari kegiatan tersebut. Ketika user telah selesai mengubah status, maka tampilan status dan overview dari kegiatan tersebut akan berubah.

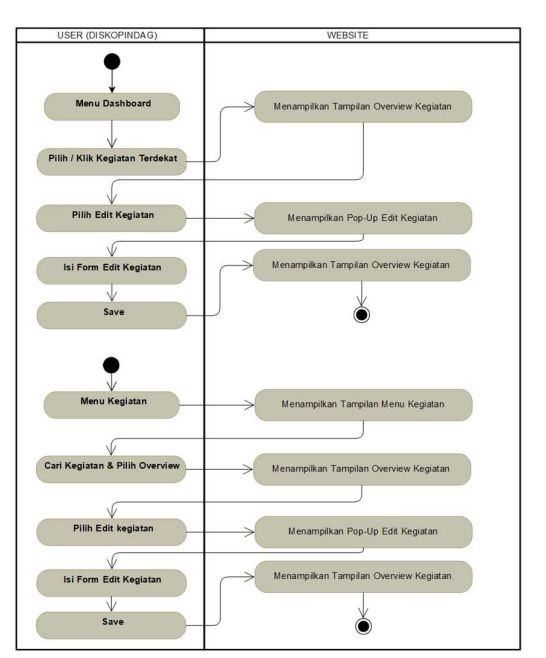

Gambar 7. Activity Diagram Edit Kegiatan

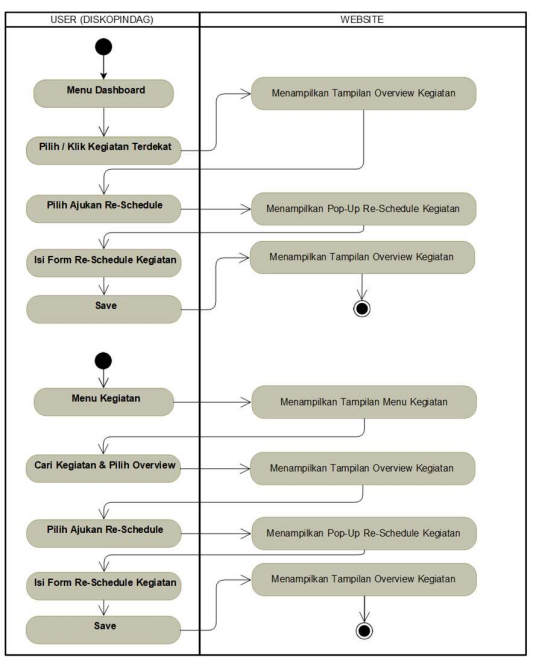

Gambar 8. Activity Diagram Reschedule Kegiatan

Gambar 7 dan Gambar 8 menjelaskan alur untuk perubahan dan reschedule kegiatan pada halaman website manajemen proyek Diskopindag. Sebuah kegiatan memiliki kemungkinan perubahan baik dari waktu maupun informasi yang diberikan. Untuk melakukan hal tersebut, user dapat mengisi formulir edit atau reschedule kegiatan setelah user memilih kegiatan yang akan diubah pada tampilan overview website. Setelah mengisi formulir perubahan atau reschedule, maka tampilan dari overview akan berubah.

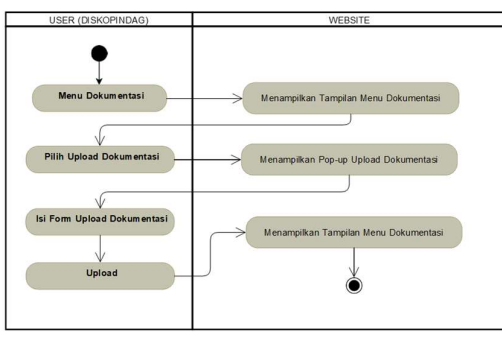

Gambar 9. Activity Diagram Upload Dokumentasi

Gambar 9. menjelaskan alur untuk menunggah dokumentasi kegiatan pada halaman website manajemen proyek Diskopindag. Dalam pelaksanaan kegiatan harus memiliki bukti berupa dokumentasi kegiatan. Maka dari itu, user perlu menginput dokumentasi melalui tampilan menu dokumentasi. Kemudian user menginput dokumentasi pada formulir yang tertera pada pop-up upload dokumentasi. Setelah semuanya terunggah, maka dokumentasi tersebut akan muncul di menu dokumentasi.

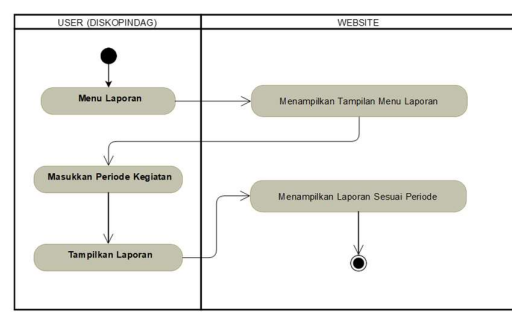

Gambar 10. Activity Diagram Laporan Kegiatan

Gambar 10. menjelaskan alur untuk melaporkan kegiatan pada halaman website manajemen proyek Diskopindag. Ketika kegiatan berakhir, user perlu memnginput laporan kegiatan pada tampilan menu laporan di website. Apabila telah selesai, laporan tersebut akan muncul di menu laporan.<br>
e. Entity Relationship Diagram (ERD) dan Desain

Database

Entity Relationship Diagram (ERD) merupakan model entity-relationship terdiri atas komponen-komponen dari himpunan entitas dan himpunan relasi yang masing-masing dilengkapi atribut-atribut yang digambarkan secara sistematis. Entitas merupakan individu yang melambangkan sesuatu objek yang riil dan bisa dibedakan antara sesuatu yang lain. Komponen atribut merupakan properti (karakteristik) yang menjelaskan suatu entitas. Dalam sistem basis data, atribut ini merujuk pada kolom tabel. Beberapa entitas yang berbeda bisa saling berhubungan dan dapat dikaitkan. Dalam sistem basis data, hubungan ini disebut sebagai relasi (relationship) [22].

Relasi menggambarkan adanya keterkaitan di antara sejumlah entitas yang berasal dari himpunan entitas

yang berbeda. Berikut ini notasi simbolik di dalam ERD yang harus diketahui: (1) persegi panjang, melambangkan himpunan entitas; (2) Elips, melambangkan atribut. Khusus untuk atribut yang berfungsi sebagai primary key, harus digarisbawahi; (3) Belah ketupat, melambangkan himpunan relasi. (4) Garis, melambangkan penghubung antara himpunan relasi dengan himpunan entitas dan himpunan entitas dengan atributnya; dan (5) Kardinalitas relasi. Kardinalitas atau derajat relasi merupakan jumlah maksimum entitas yang dapat berelasi pada entitas lainnya. Jika diberikan dua himpunan entitas (yaitu A dan B), maka kardinalitas relasinya dibedakan menjadi 4 jenis, yaitu: (1) relasi satu ke satu (one-to-one); (2) relasi satu ke banyak (one-to-many); (3) relasi banyak ke satu (many-to-one); dan (4) relasi banyak ke banyak (many-to-many) [23].

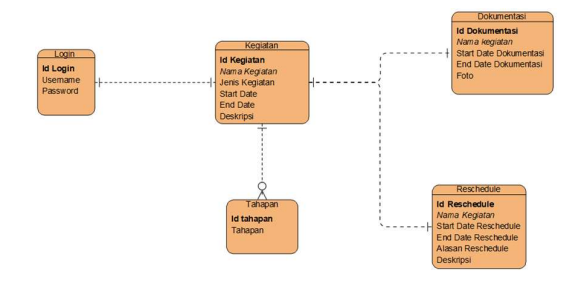

Gambar 11. Desain Database Website Manajemen Proyek

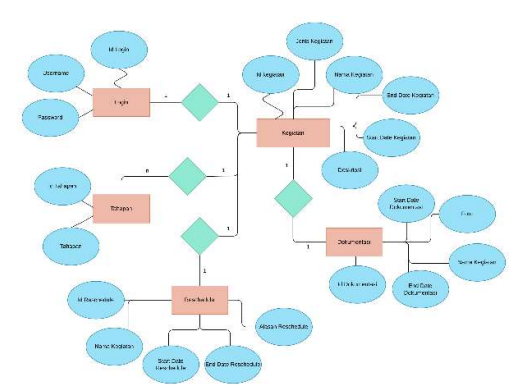

Gambar 12. Entity Relationship Diagram (ERD)

Gambar 11 dan Gambar 12 menggambarkan ERD pada website manajemen proyek Diskopindag Kota Malang yang akan sedang dikembangkan. terdapat sebanyak lima himpunan entitas yang ada, yaitu: login, tahapan, reschedule, kegiatan, dan dokumentasi. Masingmasing himpunan entitas terdiri dari beberapa atribut dan ada satu *primary key* pada setiap himpunan entitas, yaitu ID dari masing-masing himpunan entitas. Antara himpunan entitas satu dengan lain memiliki hubungan/relasi. Hubungan antara kegiatan dengan login, kegiatan dengan reschedule, dan kegiatan dengan dokumentasi adalah relasi one-to-one yang mengartikan satu entitas A memiliki relasi paling banyak satu dengan entitas B. Sebaliknya, satu entitas pada himpunan B juga memiliki relasi paling banyak satu dengan entitas A. Khusus hubungan antara

kegiatan dengan tahapan memiliki hubungan one-tomany yang diartikan sebagai satu entitas pada kegiatan dapat memiliki relasi lebih dari satu dengan entitas pada tahapan. Namun tidak berlaku sebaliknya, setiap entitas pada himpunan entitas tahapan memiliki relasi dengan paling banyak dengan satu entitas pada himpunan entitas kegiatan.

d. User Interface

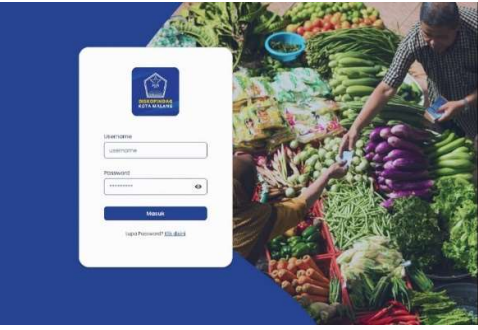

Gambar 13. Tampilan Login

Gambar 13. menunjukkan tampilan login pada halaman website manajemen proyek Diskopindag Kota Malang. Pada halaman ini difungsikan untuk pegawai Diskopindag dapat melakukan registrasi dengan memasukkan username, password, dan login serta terdapat fitur lupa password.

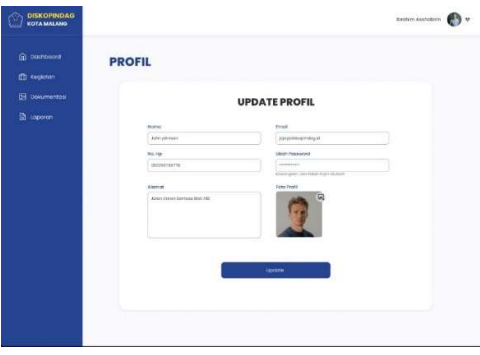

Gambar 14. Tampilan Profil

Gambar 14 menunjukkan tampilan profil pada halaman website manajemen proyek Diskopindag Kota Malang. Pada halaman ini user harus memasukkan data diri meliputi nama, email, nomor handphone, alamat, foto, serta fitur setting password.

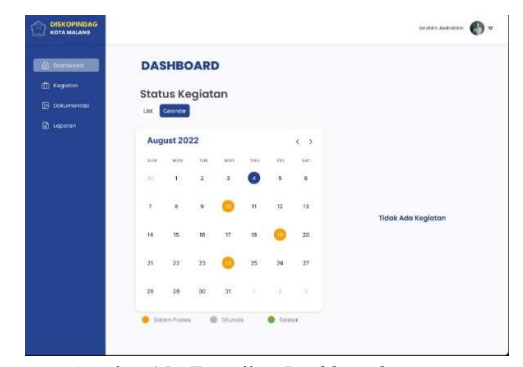

https://dx.doi.org/10.25077/TEKNOSI.v9i1.2023.55-66 Nazifpri Etrariadi 61 Gambar 15. Tampilan Dashboard

Gambar 15 menunjukkan tampilan dashboard pada halaman website manajemen proyek Diskopindag Kota Malang. Pada halaman dashboard menampilkan fitur calendar untuk mengetahui tanggal pelaksanaan kegiatan, dan status kegiatan. Pada tanggal pelaksanaan kegiatan dapat di klik dan mengarah pada rincian kegiatan di overview kegiatan.

| <b>G</b> Destroyed | <b>KEGIATAN</b>      |                |                              |                    |             |
|--------------------|----------------------|----------------|------------------------------|--------------------|-------------|
| th regime          | Darhtopil y cepinter |                |                              |                    |             |
| St. colorantsi     | Q collman            |                |                              | $+$ Tambah Kegatan |             |
| a<br>importer)     | Tonggal              | Jerre Kogiston | Norrio Kegkitan              | <b>Mitheli</b>     | m           |
|                    | 27 Mei 2022          | Sosiedwast     | Sociolisce/ SMSV Kots Malong | Colora Proses      | 144         |
|                    | 27 Mei 2022          | Workshop       | Workshop                     | @ Ollumbia         | <b>HALL</b> |
|                    | 27 Mei 2022          | legion!        | <b>Toker</b>                 | · Selesor          | $\sim$      |
|                    | 37 Mai 2022          | <b>Robert</b>  | <b>Follow</b>                | <b>B</b> Salaist   | in a        |
|                    | 27 MAI 2022          | Sneigilscool   | <b>Sourcestant</b>           | Commitment         | 1886        |
|                    | 37 Mai 3035          | Workshop       | Wirkshop                     | # Otundo           | $n = 1$     |
|                    | 27 Mei 2022          | <b>Roker</b>   | <b>Dollard</b>               | <b>B</b> Selesci   |             |
|                    | <b>37 Mai 2022</b>   | Workshop       | Workshipp                    | W. Disoretti       | ta i        |
|                    | 27 Mei 2022          | <b>Roker</b>   | liming                       | <b>B</b> Selector  | in 1        |
|                    | 27 Mai 2022          | Raket          | <b>Realist</b>               | · Selezo           | in a        |

Gambar 16. Tampilan Menu Kegiatan

Gambar 16 menunjukkan tampilan menu kegiatan pada halaman website manajemen proyek Diskopindag Kota Malang. Pada halaman kegiatan menampilkan tabel kegiatan yang meliputi komponen tanggal pelaksanaan, jenis kegiatan, nama kegiatan, status, dan fitur overview. Selain itu terdapat fitur untuk menambahkan kegiatan yang akan dilaksanakan, serta fitur pencari kegiatan.

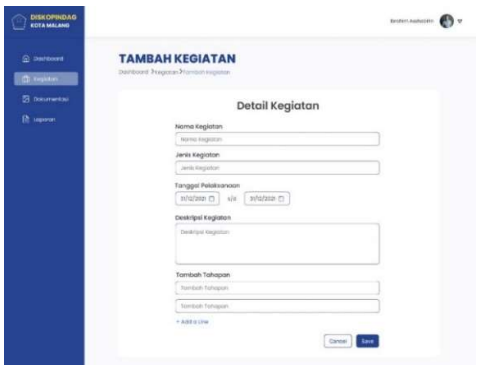

Gambar 17. Tampilan Tambah Kegiatan

Gambar 17 menunjukkan tampilan tambah kegiatan pada halaman website manajemen proyek Diskopindag Kota Malang. Halaman tambah kegiatan merupakan halaman yang akan tampil setelah user klik fitur tambah kegiatan di halaman kegiatan sebelumnya. Pada halaman ini menampilkan formulir pengisian detail kegiatan yang meliputi nama kegiatan, jenis kegiatan, tanggal pelaksanaan, deskripsi kegiatan, dan tahapan-tahapan.

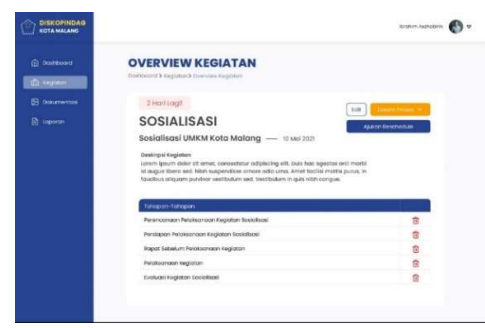

Gambar 18. Tampilan Overview Kegiatan

Gambar 18 menunjukkan tampilan overview kegiatan pada halaman website manajemen proyek Diskopindag Kota Malang. Halaman overview adalah halaman yang akan tampil setelah user klik fitur overview di halaman kegiatan. Pada halaman ini menampilkan rincian detail kegiatan meliputi nama kegiatan, jenis kegiatan, tanggal pelaksanaan, tahapan-tahapan persiapan, menu edit, menu status kegiatan, dan menu pengajuan reschedule.

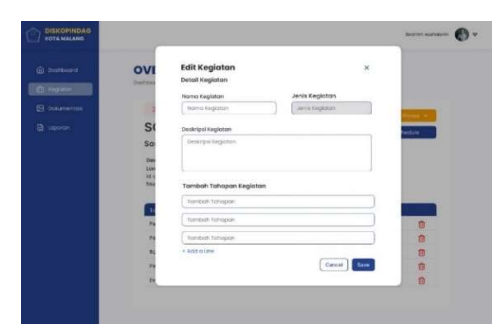

Gambar 19. Tampilan Edit Kegiatan

Gambar 18 menunjukkan tampilan edit kegiatan pada halaman website manajemen proyek Diskopindag Kota Malang. Pada menu ini user dapat melakukan edit kegiatan yang menampilkan formulir dengan komponen nama kegiatan, jenis kegiatan, deskripsi kegiatan, dan tahapan-tahapan kegiatan.

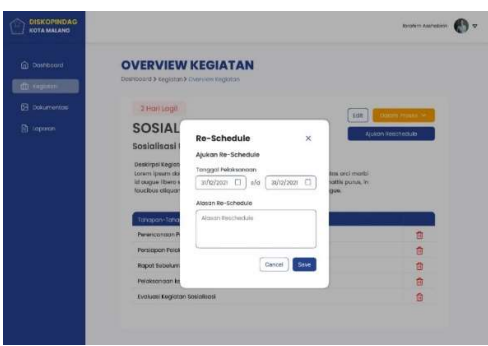

Gambar 19. Tampilan Reschedule Kegiatan

Gambar 19 menunjukkan tampilan reschedule kegiatan pada halaman website manajemen proyek Diskopindag Kota Malang. Pada menu ini user dapat melakukan reschedule kegiatan dengan menampilkan formulir yang meliputi tanggal pelaksanaan, serta alasan reschedule.

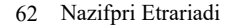

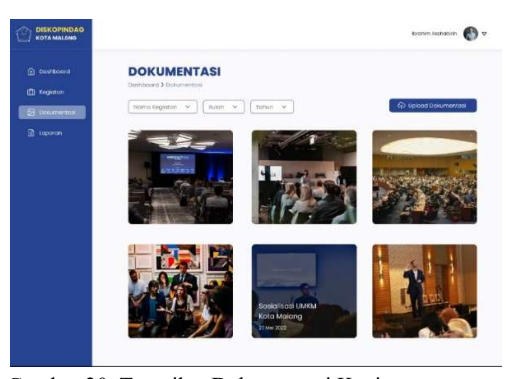

Gambar 20. Tampilan Dokumentasi Kegiatan

Gambar 20 menunjukkan tampilan dokumentasi kegiatan pada halaman website manajemen proyek Diskopindag Kota Malang. Pada halaman ini menampilkan foto-foto kegiatan beserta nama kegiatan dan tanggal pelaksanaan, kemudian terdapat fitur pencari kegiatan berdasarkan nama kegiatan, bulan, dan tahun pelaksanaan. Serta terdapat menu upload dokumentasi kegiatan yang akan menampilkan pop-up formulir upload.

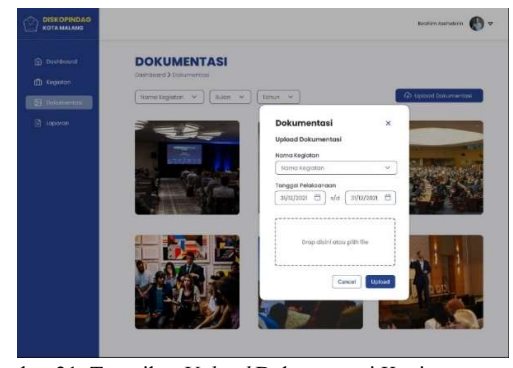

Gambar 21. Tampilan Upload Dokumentasi Kegiatan

Gambar 21 menunjukkan tampilan dokumentasi kegiatan pada halaman website manajemen proyek Diskopindag Kota Malang. Pada menu ini menampilkan formulir upload dokumentasi yang memuat nama kegiatan, tanggal pelaksanaan, dan fitur drop file dokumentasi.

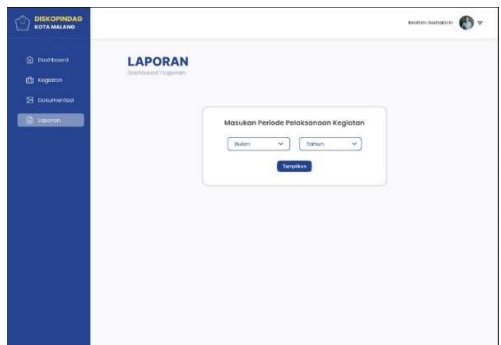

Gambar 22. Tampilan Laporan Kegiatan

Gambar 22 menunjukkan tampilan laporan kegiatan pada halaman website manajemen proyek Diskopindag

62 Nazifpri Etrariadi https://dx.doi.org/10.25077/TEKNOSI.v9i1.2023.55-66

Kota Malang. Pada halaman laporan menampilkan filter pencarian rekapitulasi laporan yang meliputi bulan dan tahun pelaksanaan kegiatan.

|                |                               |                                                               | <b>DATA LAPORAN BULANAN</b>  |               |                                                                              |
|----------------|-------------------------------|---------------------------------------------------------------|------------------------------|---------------|------------------------------------------------------------------------------|
|                |                               |                                                               |                              |               | Laporan Bulanan<br>Dinas Koperasi, Perindustrian dan<br>Koperasi Kota Malang |
|                | Jenis Loporan                 | : Laporan Bulanan                                             |                              |               |                                                                              |
| Algement       |                               | : RW7, Icon Pironho, Kec. Merjoson, Kota Malang, Malang 13545 |                              |               |                                                                              |
|                | Tanggol Pelaksaraan           | : Bulan Januari 2021                                          |                              |               |                                                                              |
| Kegiaton       |                               |                                                               |                              |               |                                                                              |
|                |                               |                                                               |                              |               |                                                                              |
|                |                               |                                                               | Laporan Kegiatan             |               |                                                                              |
|                |                               |                                                               |                              |               |                                                                              |
|                |                               |                                                               |                              |               |                                                                              |
|                | ana-kesikgini                 | PUMP THE SPACE                                                | <b>MARAGEMENT</b>            | <b>WATHER</b> | Alaer Festives In                                                            |
| ì              | Police Stays 6003 1536312     | Armst, Lienuer 2031                                           | tenne                        | Tele Ada      |                                                                              |
| $\overline{z}$ | Gomernig Eleviernig Will 31   | Sellong & January 2001                                        | Selecce                      | $^{16}$       | Persponden wokks tegeme.                                                     |
| ×              | <b>Testival Kirie Materia</b> | Edwards, C. Andrews (1973)                                    | Selecci                      | Trinid Arts   |                                                                              |
| ٠              | Workshop Olivas Koto          | JUINER, & January 2021                                        | Servers                      | FIRM AGE      |                                                                              |
| $\overline{a}$ | <b>Deirvirus Diskupinskup</b> | Sewis, P., Languard 2021                                      | <b><i><u>Spinant</u></i></b> | Tutor Ada     |                                                                              |
| ×              | Moleng Eare Higgs             | Patrick 1.3-Market 2021                                       | Seleine                      | Yu.           | <b>Penambuhan tahup Tagisturi</b>                                            |
| ×              | Walkings DS44 LN EM           | licens 15 Januari 232                                         | Select                       | TIRK ARE      |                                                                              |
| ×              | Seminar Froott City           | Legge, 19 January 2020                                        | Delated                      | Trink Ada     |                                                                              |
| ٠              | Seminar Toto renorno none     | Serie 25 Januari 1321                                         | <b>Selecci</b>               | Feek App      |                                                                              |

Gambar 23. Tampilan Laporan Bulanan Kegiatan

Gambar 23 menunjukkan tampilan laporan bulanan kegiatan pada halaman website manajemen proyek Diskopindag Kota Malang. Pada halaman ini menampilkan hasil rekapitulasi satu bulan pelaksanaan kegiatan yang dijalankan oleh user.

### 3.2.5. Pengujian Sistem Manajemen Proyek

Tabel 3. Pengujian Sistem Manajemen Proyek

| Komponen Uji | Teknik Pengujian            | Hasil           |
|--------------|-----------------------------|-----------------|
|              |                             | Pengujian       |
| Login        | Pengamatan/ <i>Blackbox</i> | Berhasil        |
| Profil       | Pengamatan/ <i>Blackbox</i> | <b>Berhasil</b> |
| Dashboard    | Pengamatan/ <i>Blackbox</i> | <b>Berhasil</b> |
| Kegiatan     | Pengamatan/ <i>Blackbox</i> | <b>Berhasil</b> |
| Dokumentasi  | Pengamatan/ <i>Blackbox</i> | <b>Berhasil</b> |
| Laporan      | Pengamatan/ <i>Blackbox</i> | Berhasil        |
|              |                             |                 |

Setelah produk final diluncurkan dan digunakan oleh pengguna, maka dilakukan evaluasi sistem melalui focus group discussion dengan pihak product owner dan pengguna sistem. Hasil yang didapat pada focus group discussion yaitu: (1) website manajemen proyek memudahkan pegawai Diskopindag menyusun rencana kegiatan, (2) website manajemen proyek memudahkan kepala dinas memantau kinerja pegawai pada persiapan dan pelaksanaan kegiatan, (3) rencana kegiatan dapat dilihat langsung pada website, (4) website manajemen proyek memudahkan untuk melakukan perubahan data apabila ada kesalahan, (5) website manajemen proyek memudahkan dalam deteksi jadwal kegiatan yang bersamaan, dan (6) data proyek terpusat dan terkelola dengan baik melalui website manajemen proyek.

### 4. KESIMPULAN

https://dx.doi.org/10.25077/TEKNOSI.v9i1.2023.55-66 Nazifpri Etrariadi 63 Berdasarkan uraian yang telah di atas maka dapat disimpulkan bahwa proses pengembangan website manajemen proyek Diskopindag Kota Malang dengan metode agile scrum tepat

digunakan untuk pengembangan yang membutuhkan ketelitian dan kecepatan atau dalam waktu yang relatif singkat. Dengan memperhatikan tujuan penelitian yang termaktub dalam tujuan manajemen proyek, menunjukkan adanya keberhasilan dalam mempercepat proses manajemen proyek. Dengan kata lain, metode agile scrum menjadi metode yang tepat dalam pembuatan pengembangan website ini. Dalam pengembangan sistem ini masih diperlukan peningkatan lebih lanjut, salah satunya adalah penambahan product backlog. Hal ini dikarenakan sistem informasi Diskopindag Kota Malang masih dalam tahap pengembangan pertama sehingga masih terdapat beberapa fitur yang perlu diperhatikan. Penambahan fitur diperlukan agar kedepannya pelacakan informasi manajemen proyek di Diskopindag Kota Malang dapat berjalan dengan baik.

### DAFTAR PUSTAKA

- [1] Pemerintah Kota Malang, Peraturan Walikota Malang (Perwako) Nomor 73 Tahun 2019. Indonesia: Pemerintah Kota Malang, 2019. [Online]. Available: https://jdih.malangkota.go.id/laravel/storage/upload\_fil e\_hukum/Perwal\_73\_Tahun\_2019\_Tentang\_Keduduka n, Susunan Organisasi, TUSI serta Tata Kerja Dina s\_Koperasi,\_Perindustrian\_dan\_perdagangan-min.pdf
- [2] S. Perdana and A. Rahman, "Penerapan Manajemen Proyek Dengan Metode CPM (Critical Path Method) Pada Proyek Pembangunan SPBE," Amaliah J. Pengabdi. Kpd. Masy., vol. 3, no. 1, pp. 242–250, 2019, doi: 10.32696/ajpkm.v3i1.235.
- [3] G. P. Arianie and N. B. Puspitasari, "Perencanaan Manajemen Proyek Dalam Meningkatkan Efisiensi Dan Efektifitas Sumber Daya Perusahaan (Studi Kasus : Qiscus Pte Ltd)," J@ti Undip J. Tek. Ind., vol. 12, no. 3, p. 189, 2017, doi: 10.14710/jati.12.3.189-196.
- [4] E. Setiawan, "Manajemen proyek Sistem Informasi Penggajian Berbasis Web," J. Tek., vol. 17, no. 2, pp. 84–93, 2019, doi: 10.37031/jt.v17i2.50.
- [5] N. Lutfiani, E. P. Harahap, Q. Aini, A. D. A. R. Ahmad, and U. Rahardja, "Inovasi Manajemen Proyek I-Learning Menggunakan Metode Agile Scrumban," InfoTekJar J. Nas. Inform. dan Teknol. Jar., vol. 5, no. 1, pp. 96–101, 2020, doi: 10.37031/jt.v17i2.50.
- [6] A. A. F. Amarta and I. G. Anugrah, "Implementasi Agile Scrum Dengan Menggunakan Trello Sebagai Manajemen Proyek Di PT Andromedia," J. Nas. Komputasi dan Teknol. Inf., vol. 4, no. 6, pp. 528–534, 2021, doi: 10.32672/jnkti.v4i6.3702.
- [7] A. N. Yusril, I. Larasati, and P. Al Zukri, "Systematic Literature Review Analisis Metode Agile Dalam Pengembangan Aplikasi Mobile," Sist. J. Sist. Inf., vol. 10, no. 2, p. 369, 2021, doi: 10.32520/stmsi.v10i2.1237.
- [8] T. Tohirin and S. R. Widianto, "Peran Trello dalam Adopsi Agile Scrum Pada Pengembagan Sistem Informasi Kesehatan," Multinetics, vol. 6, no. 1, pp. 32– 39, 2020, doi: 10.32722/multinetics.v6i1.2763.
- [9] F. Suarezsaga, D. Nugraha, and A. Y. A. Putra, "Pengembangan Sistem Informasi Perjalanan Dinas Menggunakan Kerangka Kerja Scrum," J. Algoritm., vol. 19, no. 2, pp. 832–842, 2022, doi: 10.33364/algoritma/v.19-2.1243.
- [10] S. Pratasik and I. Rianto, "Pengembangan Aplikasi E-DUK Dalam Pengelolaan SDM Menggunakan Metode Agile Development The Development Of E-DUK Application in HR Management Using Agile Development Method," Cogito Smart J. |, vol. 6, no. 2, pp. 204–216, 2020.
- [11] N. Hertantyo, R. Alit, and F. P. Aditiawan, "Rekayasa

Ulang : Study Kasus Proyek Pembangunan Sistem Dinas Komunikasi Dan Informatika Jawa Timur Reverse Engineering : Case Study of Development of System At Official Information and Communication," J. Inform. dan Sist. Inf., vol. 1, no. 1, 2020.

- [12] M. Rifky, Y. T. Mursityo, and B. S. Prakoso, "Pengembangan Aplikasi Sistem Informasi Pendataan Bangunan (SIPBANG) pada Dinas Pekerjaan Umum dan Penataan Ruang (DPUPR) Kota Malang Menggunakan Framework Scrum," J. Teknol. Inf. dan Ilmu Komput., vol. 9, no. 1, p. 69, 2022, doi: 10.25126/jtiik.2022913877.
- [13] K. S. Haryana, "Penerapan Agile Development Methods Dengan Framework Scrum Pada Perancangan Perangkat Lunak Kehadiran Rapat Umum Berbasis QR-Code," J. Comput. Bisnis, vol. 13, no. 2, pp. 70–79, 2019, doi: 10.5281/zenodo.3631045.
- [14] V. P. Eloranta, K. Koskimies, and T. Mikkonen, "Exploring ScrumBut - An Empirical Study of Scrum Anti-patterns," Inf. Softw. Technol., vol. 74, no. December, pp. 194–203, 2016, doi: 10.1016/j.infsof.2015.12.003.
- [15] U. Ependi, "Implementasi Model Scrum pada Sistem Informasi Seleksi Masuk Mahasiswa Politeknik Pariwisata Palembang," J. Inform. J. Pengemb. IT, vol. 3, no. 1, pp. 49–55, 2018, doi: 10.30591/jpit.v3i1.640.g641.
- [16] K. C. Dewi, P. I. Ciptayani, and I. W. R. Wijaya, "Agile Project Management pada Pengembangan E-Musrenbang Kelurahan Benoa Bali," J. Teknol. Inf. dan Ilmu Komput., vol. 5, no. 6, p. 723, 2018, doi: 10.25126/jtiik.2018561143.
- [17] I. Mahendra, D. Tresno, and E. Yanto, "Agile Development Methods Dalam Pengembangan Sistem Informasi Pengajuan Kredit Berbasis Web (Studi Kasus : Bank BRI Unit Kolonel Sugiono)," J. Teknol. Dan Open Source, vol. Vol. 1, no. No. 2, pp. 14–24, 2018, doi: 10.36378/jtos.v1i2.20.
- [18] B. Septian, I. K. Jayadi, M. Holil, and I. Handriana, "Sistem Human Capital Management Menggunakan Metode Scrum," JUST IT J. Sist. Informasi, Teknol. Inf. dan Komput., vol. 11, no. 1, p. 1, 2020, doi: 10.24853/justit.11.1.1-16.
- [19] P. Aji and U. Hidayah, "Model UML Aplikasi Pendaftaran Online Berbasis Zonasi," CITISEE, pp. 253–256, 2019, [Online]. Available: https://citisee.amikompurwokerto.ac.id/assets/proceedi ngs/paper/48\_Ranggi\_Praharaningtyas\_Aji\_CITISEE\_ 2019.pdf
- [20] D. Etika Profesi and Henderi, "Analisis Dan Perancangan Sistem Informasi Kepegawaian Menggunakan Unified Modeling Language (UML)," J. Sist. Inf. dan Teknol. Inf., vol. x, No.x, no. 1, pp. 22–33, 2018, doi: https://doi.org/10.36774/jusiti.v7i1.62.
- [21] S. Kurniawan, T. Bayu, "Perancangan Sistem Aplikasi Pemesanan Makanan dan Minuman Pada Cafetaria No Caffe di Tanjung Balai Karimun Menggunakan Bahasa Pemrograman PHP dan MySQL," J. Chem. Inf. Model., vol. 53, no. 9, pp. 1689–1699, 2020.
- [22] N. A. Rizki and F. D. T. Amijaya, Database System (Sistem Basis Data). Universitas Mulawarman, 2019.
- [23] N. A. Rizki and F. D. T. Amijaya, *Database System* (Sistem Basis Data). Universitas Mulawarman, 2019.

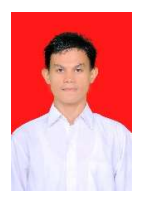

Nazifpri Etrariadi, merupakan mahasiswa S1 Akuntansi di Universitas Andalas, Padang yang masuk pada tahun 2018. Beliau pernah mengikuti program Studi Independen Bersertifikat yang dilaksanakan oleh Kementerian Pendidikan, Kebudayaan, Riset, dan Teknologi Republik Indonesia (Kemendikbudristek RI) dengan mitra

Social Economic Accelerator Lab (SEAL) yang bertemakan Transformasi Digital pada Pemerintahan pada tahun 2022.

### Penulis Kedua

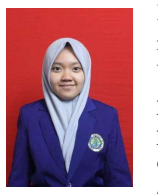

Ervinda Sarah Permata A'inunisya, merupakan mahasiswi S1 Geografi di Universitas Negeri Malang, Malang yang masuk pada tahun 2019. Beliau pernah mengikuti program Studi Independen Bersertifikat yang dilaksanakan oleh Kemendikbudristek RI dengan SEAL yang bertemakan Transformasi

Digital pada Pemerintahan pada tahun 2022.

### LAMPIRAN

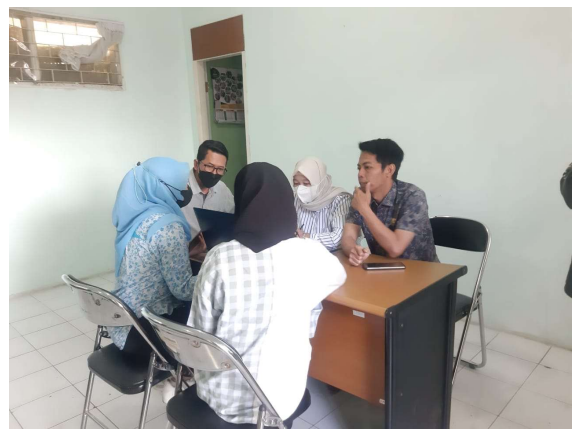

Lampiran Gambar 1. Interview dengan Diskopindag Kota Malang selaku user

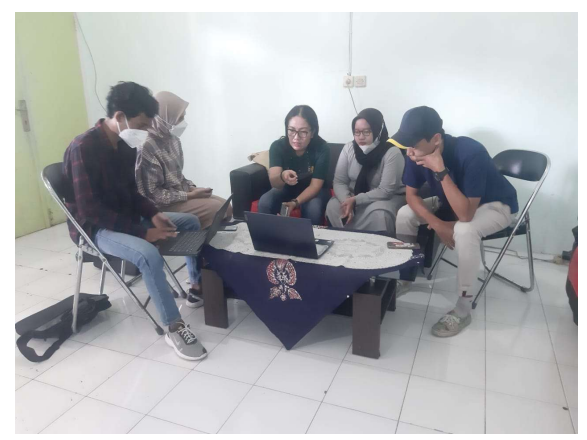

Lampiran Gambar 2. Interview dengan Diskopindag Kota Malang selaku user

### BIODATA PENULIS

Penulis Pertama

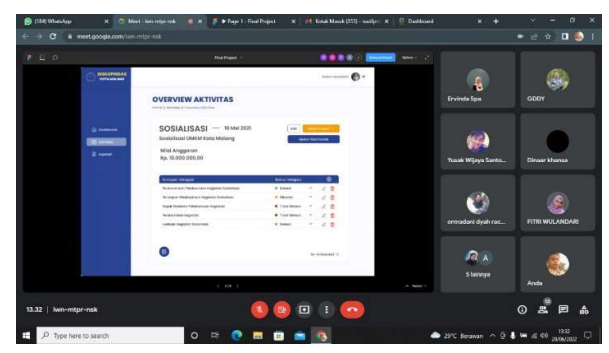

Lampiran Gambar 3. User Testing

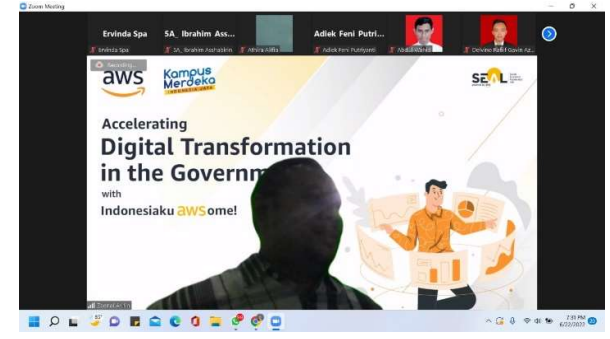

Lampiran Gambar 4. Proses Ideasi

| F triniation                                                                     | <b>Ervinda Spa</b><br><b>PROGRAMMENT</b>                                                                                                    |                                                                                                    | <b>SA Ibrahim Ass</b><br>SA, Brahler Asshabitin T Athlia Altfa                                                                                                    | <b>Adiek Feni Putri</b><br>T Adick Ford Publishers                                                                                                    | ြ<br>T AbsChone                                                                                                    |
|----------------------------------------------------------------------------------|----------------------------------------------------------------------------------------------------|----------------------------------------------------------------------------------------------------|----------------------------------------------------------------------------------------------------|----------------------------------------------------------------------------------------------------|----------------------------------------------------------------------------------------------------|
| <b>O</b> Recording<br>miro hiri                                                  | <b>Them beginned to 12 Electron Deck of A.</b><br>$+$ = $2$ + model and positive at<br>- Rendel-Backerprison - 0 4 5 0 0                                                                                                    |                                                                                                    | manufacture. O sends more in terms are distanced by the seasons without an a copyright to the homelow, at each terms<br>The four countries of the cash for each fundamental contact contracts with the first diffusion and contact the contact of the contact of the contact of the contact of the contact of the contact of the contact of the contac | A B B B<br><b>BANKING</b><br><b>WESTERNING</b><br><b>CONTRACTOR</b>                                                                                                    | 0.978.0.00<br>- 19<br>٠<br><b><i>CONTRACTOR</i></b>                                                                                                |
| ٠<br>$\sim$<br>ö<br>D<br>$\mathcal{I}$<br>×<br>$\mathbb{R}$<br>E<br>$\mathbf{H}$ | <b>AGENDA</b><br>1. MAP<br>· Veraguiters<br>· Paris / Bourgett<br>Long Tenn Gow<br>۰<br><b>Synchromers</b><br>Ara the cigars.<br>· Investment We<br>$-$ Mail<br>- Tank<br>4. PROTOTYPE<br>- NATHVideton<br>- Drick and Contam<br>- Este ze Prognae<br>$-$ 00 a wid-has | 2. SKETCH<br>+ Walthab<br>· Xick-off exposuring get of<br>· Lighting Dayse<br>1. Gleide cr Swarn<br>· The Fear Stap Startup<br>5. TEST<br>· Outencritery was<br>· Taleng when I Massimo Score<br>- Was up | 3. DECIDE<br>V. Art Mckeath<br>- Heat May<br>· Sport critical<br>· Structure<br>· Seconds<br>· Winnipeg & Maybe Laters<br>· Gardiner Kinston<br>· Fake Branchamer<br>· Stonhood                                                                                                    | <b>STATISTICS</b><br><b>Brand Carolina Commission and Carolina</b><br>-<br>×<br>٠<br>20 of the new control and control the<br>age in cash works to see the term on the | ٠<br>it fa<br><b>Window</b><br>$\bullet$<br>$\bullet$<br>White the latt they are the same<br>$\circ$<br>and furnished between the contract and the |
| $\Box$<br>÷<br><b>O</b>                                                          |                                                                                                    |                                                                                                    |                                                                                                    | Map +<br><b>Target</b>                                                                                                    | <b>ES RS 23</b><br><b>COLORS</b><br>o<br>$\cdots$<br><b>APR NOTICE</b>                                                                             |

Lampiran Gambar 5. Proses Ideasi

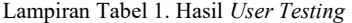

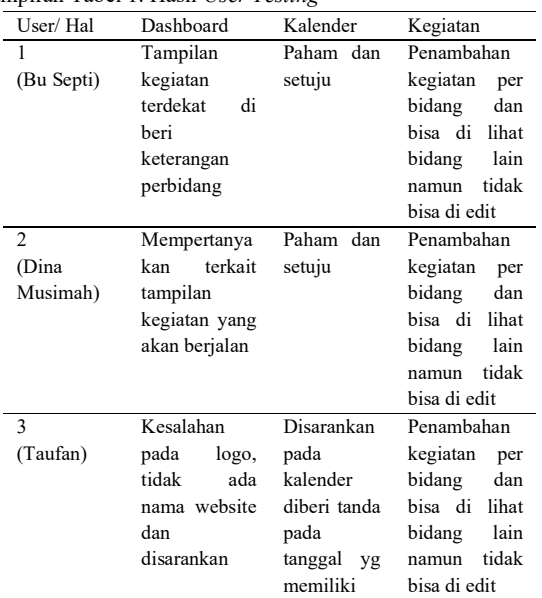

|                             | perubahan<br>gambar    | dua<br>kegiatan<br>atau lebih.<br>Disarankan<br>adanya<br>notifikasi |                                                                                                    |
|-----------------------------|------------------------|----------------------------------------------------------------------|----------------------------------------------------------------------------------------------------|
|                             |                        | untuk<br>pengingat<br>kegiatan                                       |                                                                                                    |
| 4<br>(Reza Dwi<br>Hermawan) | Paham<br>dan<br>setuju | Paham dan<br>setuju                                                  | Penambahan<br>kegiatan<br>per<br>bidang<br>dan<br>bisa di<br>lihat<br>bidang<br>lain<br>tidak<br>namun<br>bisa di edit |
| 5<br>(Vina<br>Lestari)      | Paham<br>dan<br>setuju | Paham dan<br>setuju                                                  | Penambahan<br>kegiatan<br>per<br>bidang<br>dan<br>bisa di lihat<br>bidang<br>lain<br>tidak<br>namun<br>bisa di edit    |

Lampiran Tabel 2. Hasil User Testing (Lanjutan)

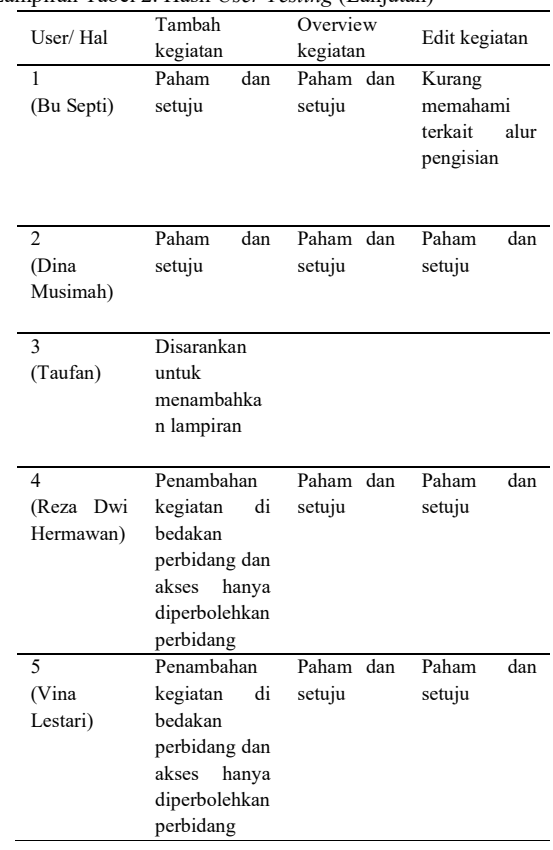

# Lampiran Tabel 3. Hasil User Testing (Lanjutan)

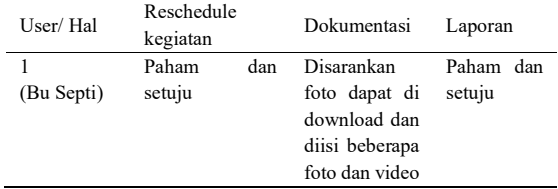

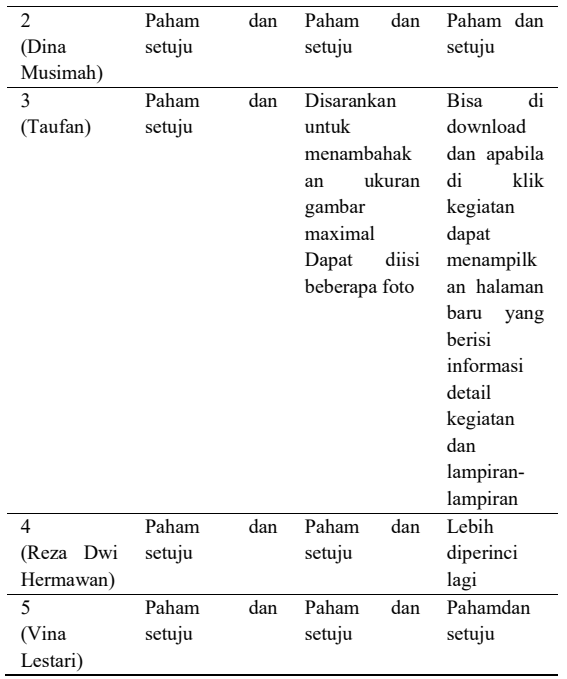

Lampiran Tabel 4. Hasil User Testing (Lanjutan)

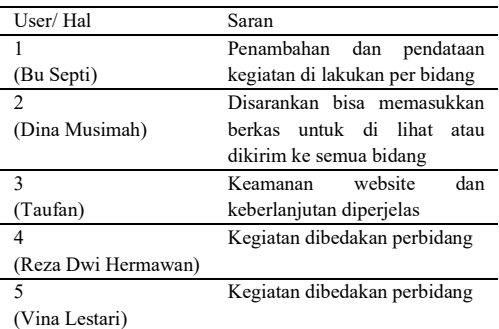